## Universal Robots Safety Configuration with MachineMotion V2

## **Contents**

**[Overview](#page-0-0)** [MachineMotion](#page-0-1) Safety IO [Status](#page-1-0) LED Universal Robots and [MachineMotion](#page-2-0) V2 Safety **Configuration** Universal Robots Safety **[Interfacing](#page-2-1)** Resetting [MachineMotion](#page-3-0) V2 after an Power Cycle / E-stop

### <span id="page-0-0"></span>**Overview**

This guide describes the safety configurations of Universal Robots with the MachineMotion V2 controller.

The goal of the safety system is to power off all actuators upon an E-stop event.

## <span id="page-0-1"></span>MachineMotion Safety IO

Three main components dictate the safety configuration of the MachineMotion V2 controller: The E-stop button, the SAFETY IN and the SAFETY OUT ports. These components are illustrated in the figure below.

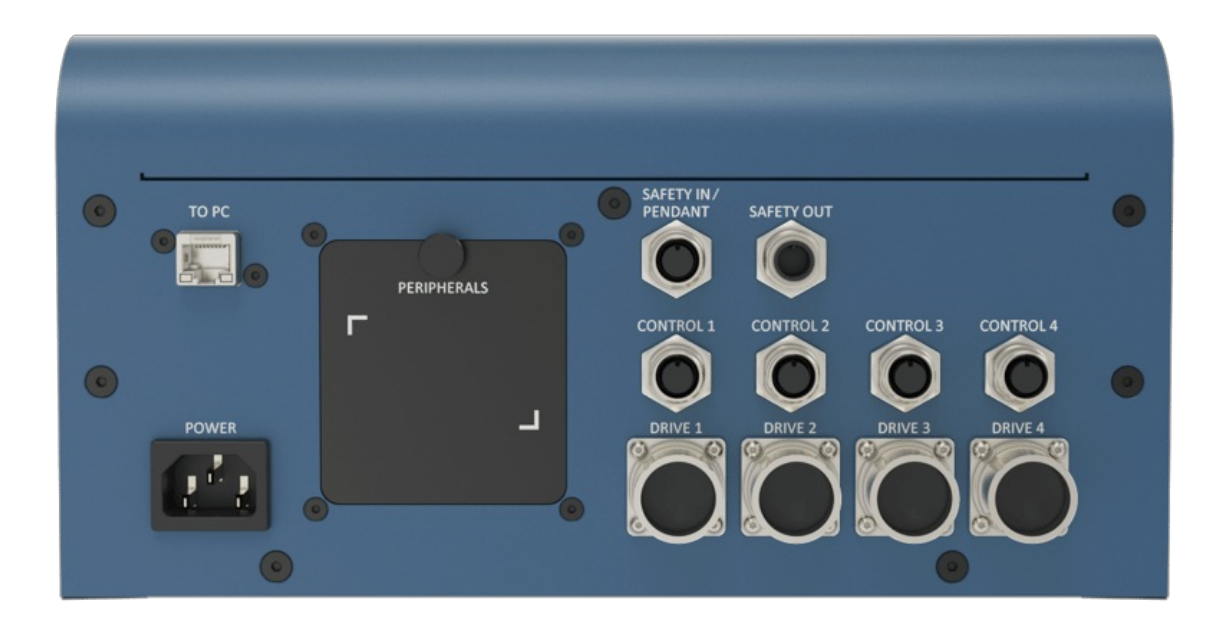

#### *Figure 1: MachineMotion V2 controller*

#### The following table describes the functionality of each component

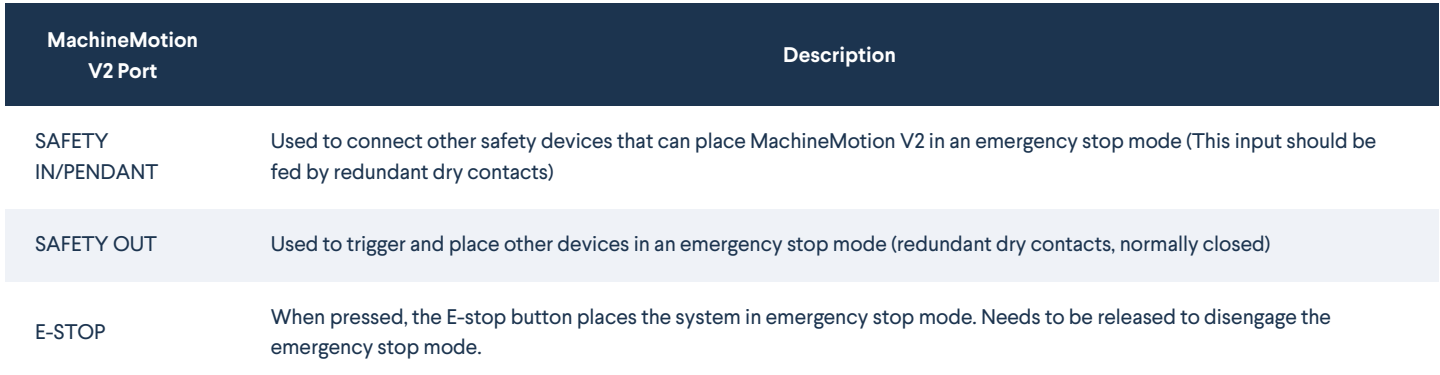

## <span id="page-1-0"></span>Status LED

Located on the top of the MachineMotion controller, there is a status LED to display the state of the controller.

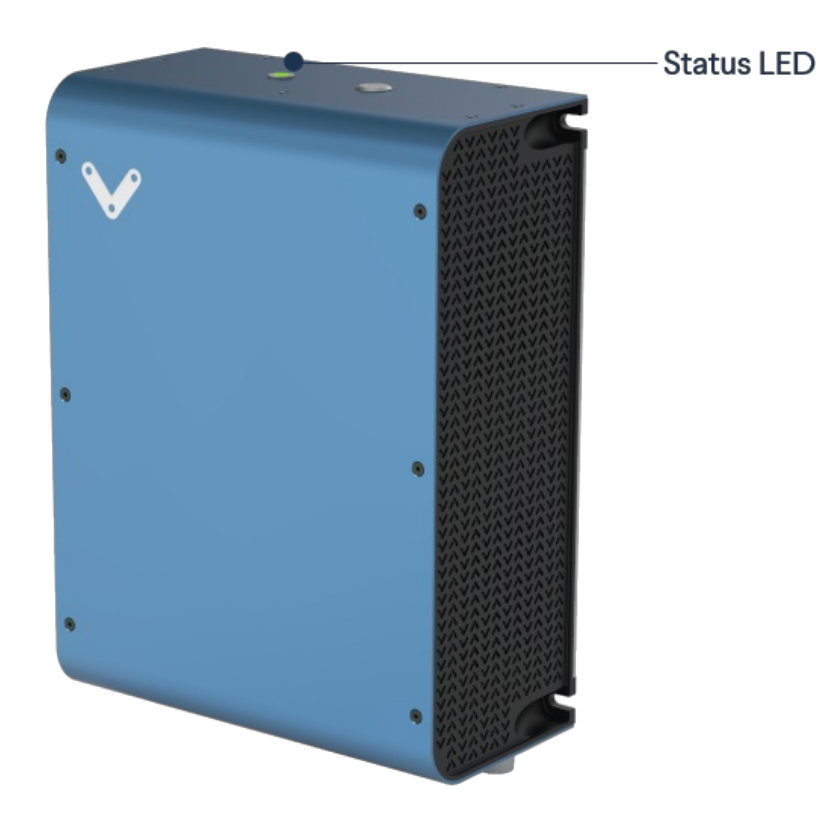

#### *Figure 2: MachineMotion status LED*

#### To understand the status LED, please see table below:

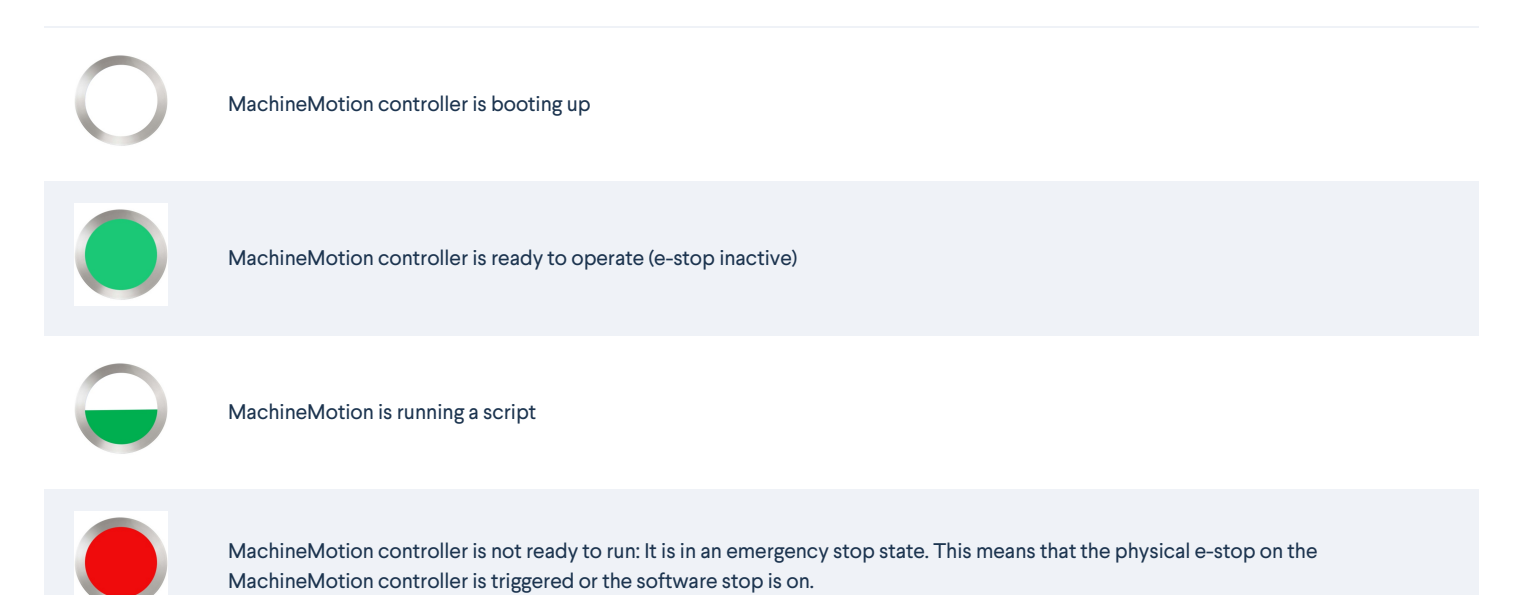

# <span id="page-2-0"></span>Universal Robots and MachineMotion V2 Safety Configuration

#### <span id="page-2-1"></span>Universal Robots Safety Interfacing

This section will cover the safety wiring of Universal Robots and Vention MachineMotion V2 controller.

- 1. Refer to the Robot Safety module user manual [here](https://vention.io/resources/guides/robot-safety-module-user-manual-312) for a wiring diagram.
- 2. Configure UR's Safety Input & Output Pins

The input & output pins on the Universal Robots controller can be configured as safety pins using the UR Teach Pendant.

#### Navigate to Installation > Safety > I/O to configure the safety pins Set config\_out[0], config\_out[1] to "System Emergency Stop", as seen in the figure below

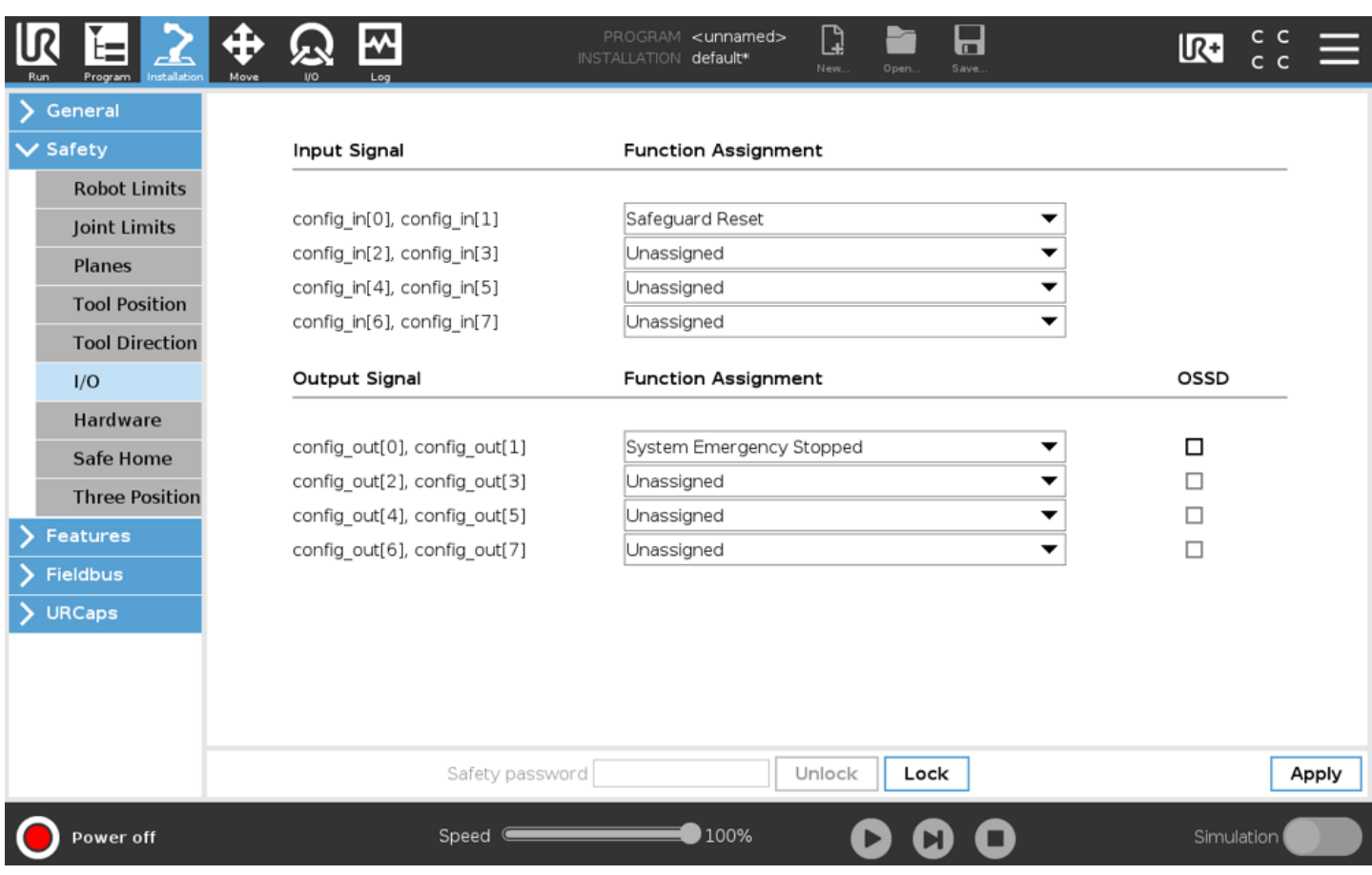

*Figure 3: UR Teach Pendant configuration*

#### Notes:

- CO0 and CO1 are configured as System Emergency Stop.
- CI0 and CI1 are configured as Safeguard Reset.

#### <span id="page-3-0"></span>Resetting MachineMotion V2 after an Power Cycle / E-stop

After a power cycle or E-stop, you will need to release the software E-stop on the MachineMotion V2. This requires you to interact with E-stop pop-up on the MachineMotion V2 Control Center, as seen in the figure below.

It is a 2-step process, involving releasing all the safety inputs, as well as a user confirmation to restart the system.

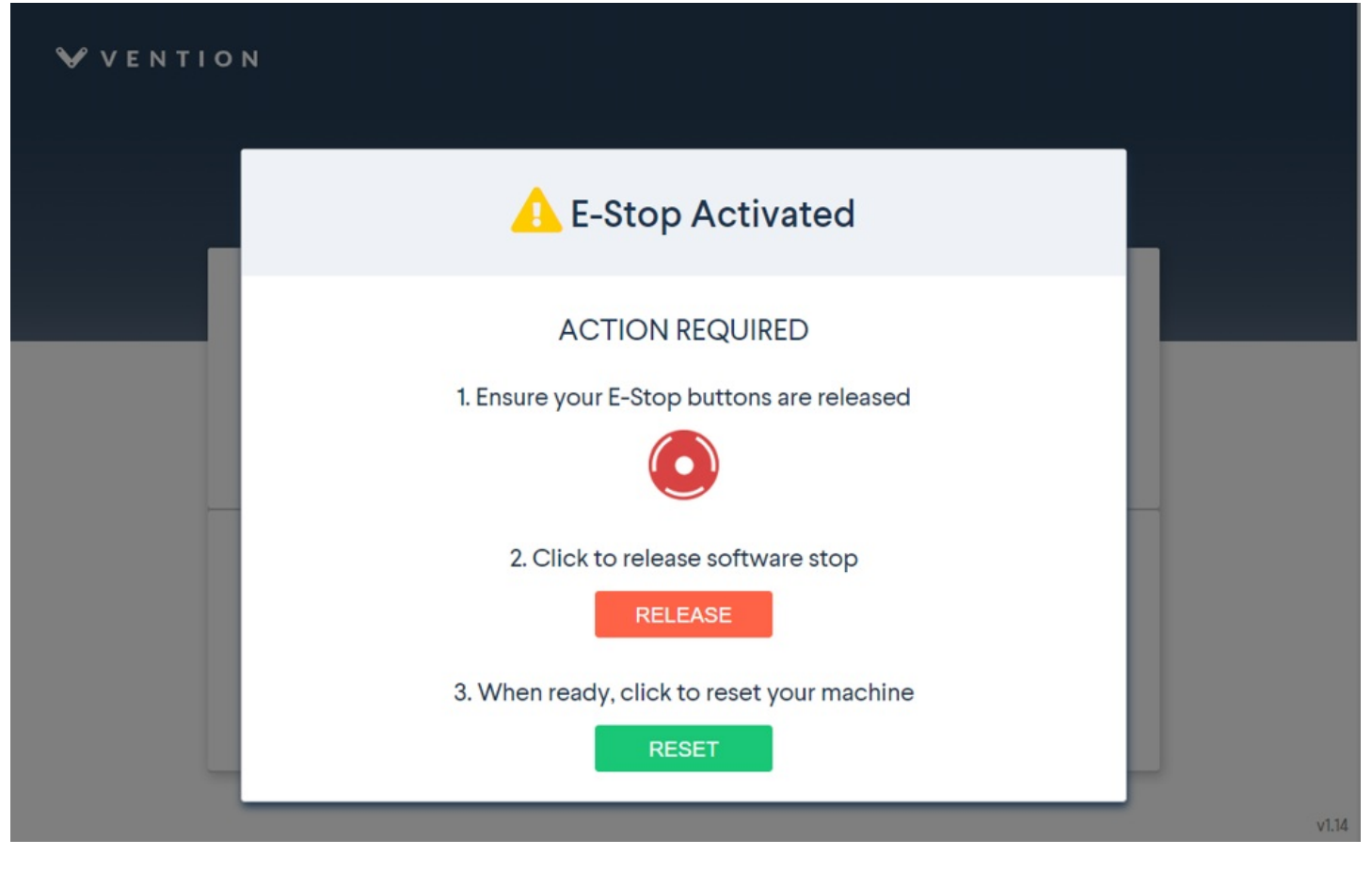

#### *Figure 4: E-stop pop-up*

Refer to sections 5.3.3 (Add Output) & 5.3.4 (Add Input) in the MachineLogic for Universal Robots tech doc [here](https://vention.io/resources/guides/urcapv3-machinelogic-for-universal-robots-108)

The Add Output commands are used to perform non-motion actions on the MachineMotion V2 Controller and other components connected to the controller. For each category, the user must specify which MachineMotion V2 Controller should receive the command.

- **MachineMotion ON/OFF:** When set to OFF, this command de-energizes all actuators connected to a MachineMotion Controller. Set the field to ON to restore actuators connected to a controller and reset the software E-stop.
- **Safety Reset:** This command releases the MachineMotion system from a manual e-stop.

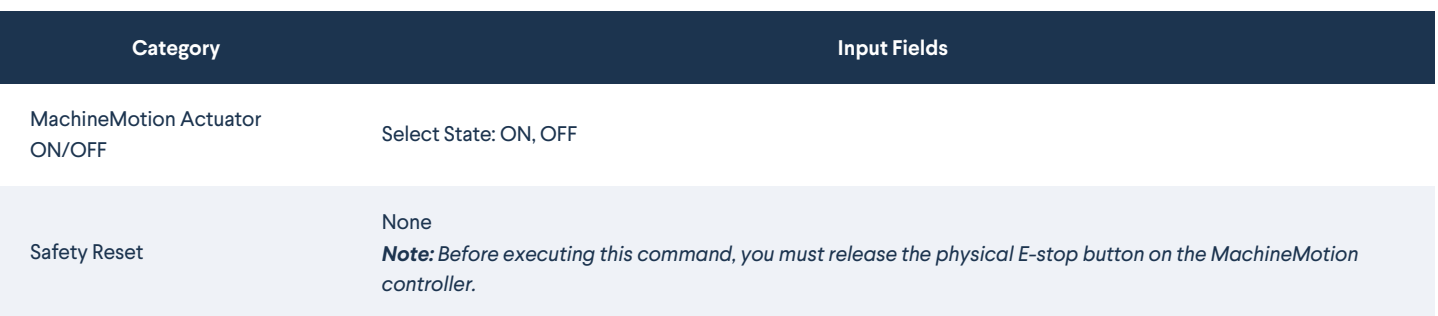

The Add Input commands are used for receiving and storing status data from the MachineMotion controller and components connected to the controller. There are 5 input command categories defined below. For each category, the user must specify from which MachineMotion controller the input is received and in which variable the data should be stored. The variables can be used in your robot program.

**MachineMotion Safety Status:** To receive and save the E-stop status of the MachineMotion controller.

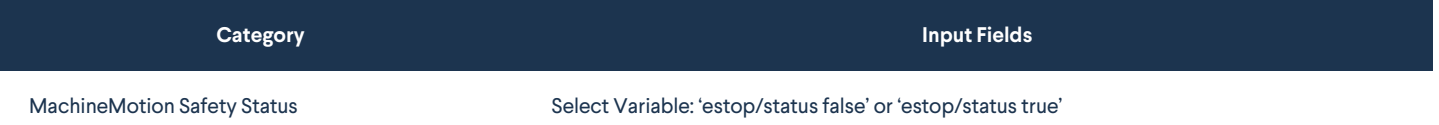